## **WORD** (Επανάληψη)

*1.* Ανοίξτε ένα νέο αρχείο στο WORD και να το αποθηκεύσετε στoν κατάλογό σας με το όνομα I. Aνοίξη<br>TEXT1.DOC.

*2.* Τοποθετήσετε τα παρακάτω περιθώρια σελίδας

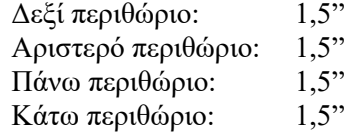

*3.* Εισάγετε μια κεφαλίδα (HEADER) στο έγγραφο, με το ονοματεπώνυμό σας και την ημερομηνία.

*4.* Εισάγετε στο κείμενο

α) ένα πίνακα 3 στηλών και 3 γραμμών, όπως φαίνεται στον παρακάτω πίνακα

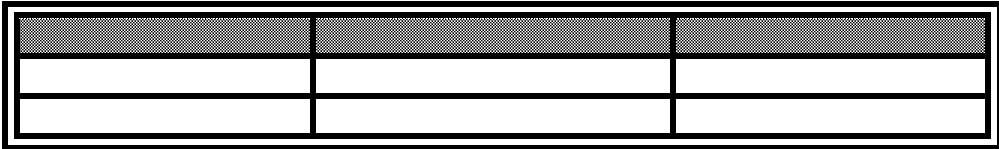

β) την εικόνα, Dinner1.wmf

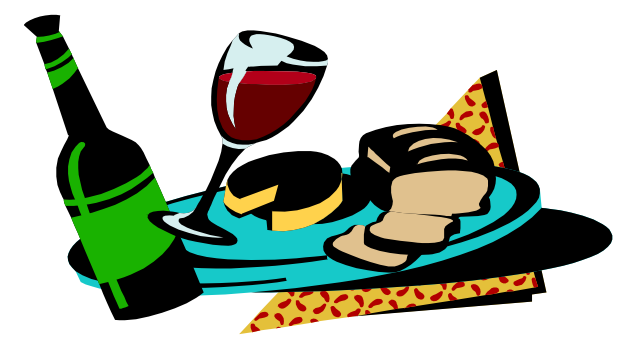

γ) το σύμβολο του τηλεφώνου

δ) το αντικείμενο

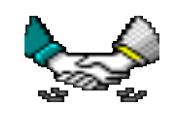

## *5.* Δημιουργήστε τον ακόλουθο πίνακα:

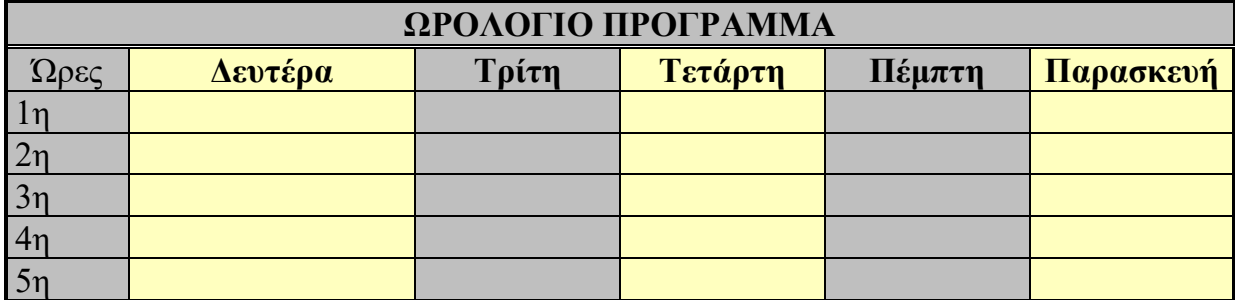

Καλή Επιτυχία !!!